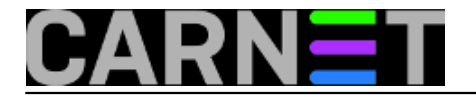

## **Web stranice bez slika**

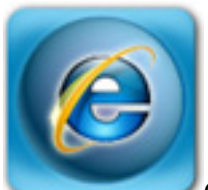

Otvaranje web stranica s velikim brojem slika bez razloga troši velike količine adsl prometa, te znatno usporava rad, a krajnji rezultat upravo zbog toga je slabo čitljiv.

Ako želite mogućnost povremenog ispisivanja web stranica s isključenim svim slikama, napravite slijedeće:

- 1. Otvorite Notepad te upišite "IMG { display:noneimportant;)".Snimite datoteku kao "Nolmages.css" negdje gdje će biti na sigurnom (od slučajnog brisanja).
- 2. Otvorite Internet Explorer > Tools >Internet Options > kartica General > Accessibility (u donjem desnom uglu). U novootvorenom prozoru stavite kvačicu kraj Format documents using my style sheet, pa kliknite na Browse, nađite i odaberite datoteku Nolmages.css koju ste napravili. Uklonite kvačicu kraj Format documents..., pozatvarajte sve prozore s OK.

Odsada, kad god zaželite odštampati neku stranicu bez slika, dovoljno će biti otvoriti upravo spomenuti prozor Accessibillity i uključiti opciju Format documents..., a kada više ne želite, isključite je.

čet, 2007-02-15 13:24 - Uredništvo**Kuharice:** [Internet Explorer](https://sysportal.carnet.hr/taxonomy/term/21) [1] **Vote:** 0

No votes yet

**Source URL:** https://sysportal.carnet.hr/node/81

## **Links**

[1] https://sysportal.carnet.hr/taxonomy/term/21